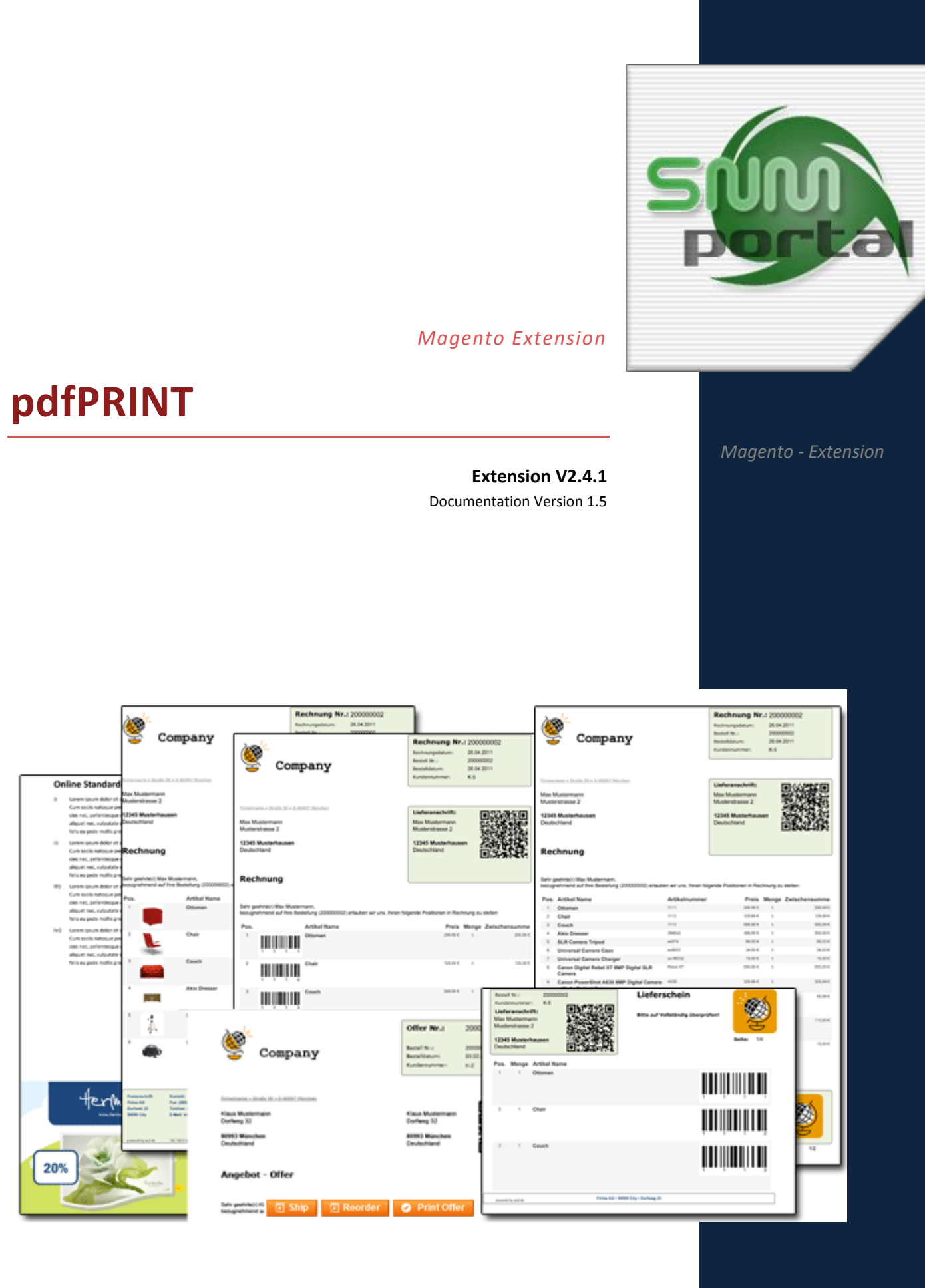

SNM-Portal UG (haftungsbeschränkt) & Co. KG Vorherstraße 17

**SNM** 

80997München Tel.: (+49) 89 – 38156963 E-Mail: cont@snm-portal.de

### Index

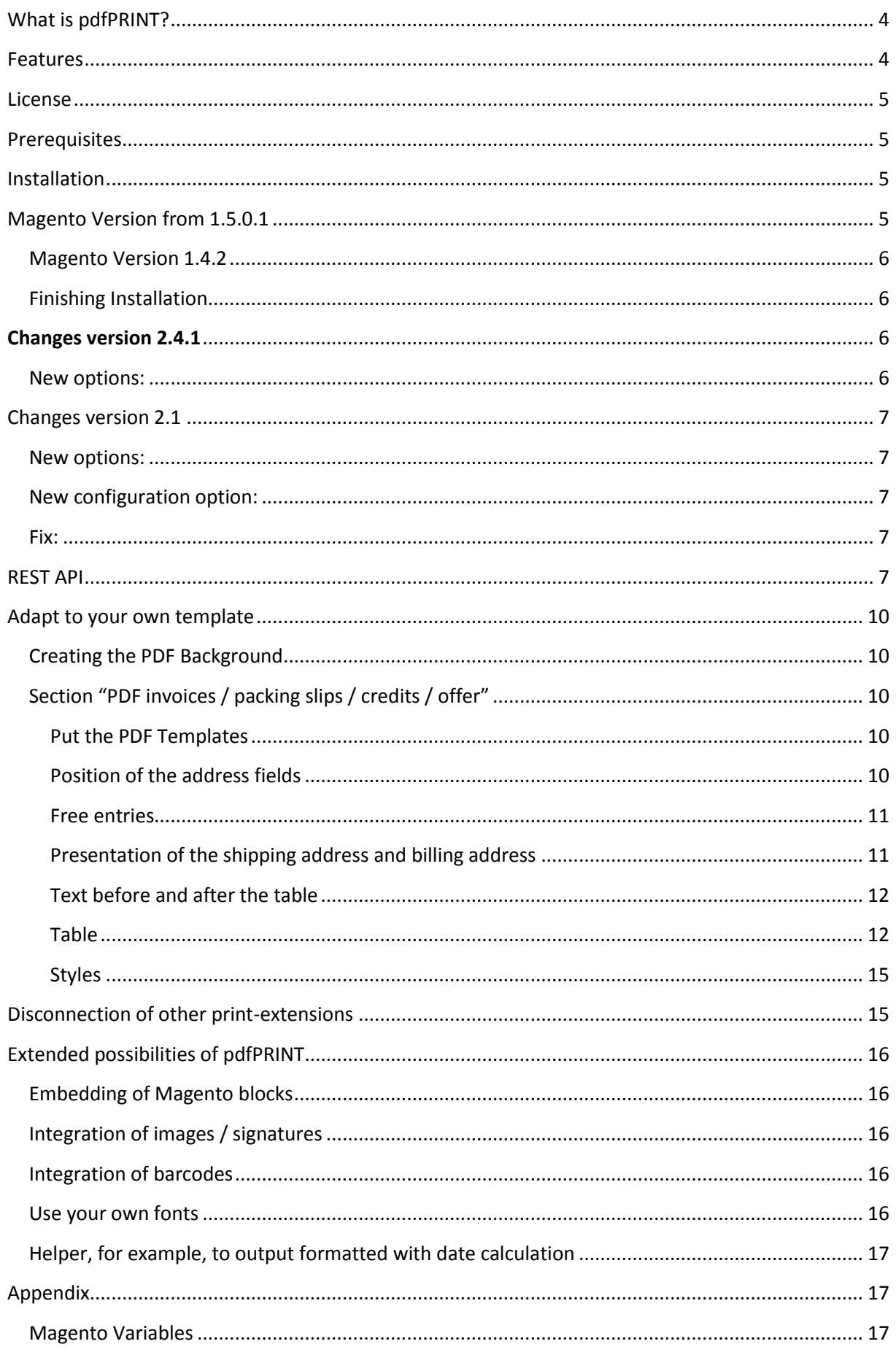

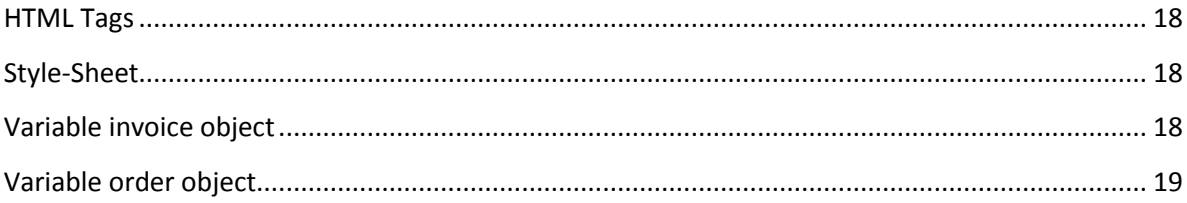

## <span id="page-3-0"></span>**What is pdfPRINT?**

pdfPRINT makes the perfect production for them possible of bills, credits and deliveries within Magento. Here one can be kept the normal paper and this a constant appearance for their company make possible.

In the basic version of Magento a printing for bills is contained, however only with limited functions. Also country specific requirements are converted only insufficiently.

pdfPRINT uses the PHP Libraries to the representation: ZEND-PDF, FPDI and TCPDF.

## <span id="page-3-1"></span>**Features**

- Any format is possible; it is used that the PDF-collecting at the basis lying ending format.
- Simple use their Corporate Design for bills, credits and deliveries.

• Each type a background with their Corporate Design can be deposited and be used these for the starting side and the following pages.

• Arbitrary deposit of variables and positions, in each case for the starting side and the following pages.

- Each Type can an existing PDF be attached.
- A definable design for a text after and before a table is possible.
- A defined representation of texts is possible.
- Automatic page-break with conditions over CSS-Styles
- Signature on the bill possible.
- "text-after {page-break-before: 40mm; front-size:9pt; }"
- Possible dispatch of the bill as an attachment via e-mail.
- Easy installation of the module, from 1.5 to own Magento-Connect-Channel.
- No manipulation of the Magento-HTML- Expenditure.
- Download options of a bill, the delivery note and the credit note in front-end separately adjustable.
- No Magento-Rewrites for Controller and Router.
- Only Model Rewrites for

'sales/order\_pdf\_invoice','sales/order\_pdf\_creditmemo','sales/order\_pdf\_shipment'

- Any Fonts
- Integration of pictures/ logos and barcodes are possible.

## <span id="page-4-0"></span>**License**

The extension is available as a purchasable pdfPRINT extension. For each Magento-installation, is pay license costs. Contain no matter how many store-views in a single installation.

Please enter the URL you use to log into the backend system.

# <span id="page-4-1"></span>**Prerequisites**

- pdfPRINT requires from the Magento-Version 1.4.2
- Adobe Flash is required (Backend).

## <span id="page-4-2"></span>**Installation**

After buying an Extension, they will find in the "My Account" menu items "My Order" and "My Download article".

After the complete Order, they see their license-key and download-key for the direct loading of the extension from the Magento Version 1.5.2, within the order.

Since Version 1.5.0.1 you can easily install the extension in the Magento-Connect-Manager. Open the Manager and must enter the Installation-URL (see order) one.

# <span id="page-4-3"></span>**Magento Version from 1.5.0.1**

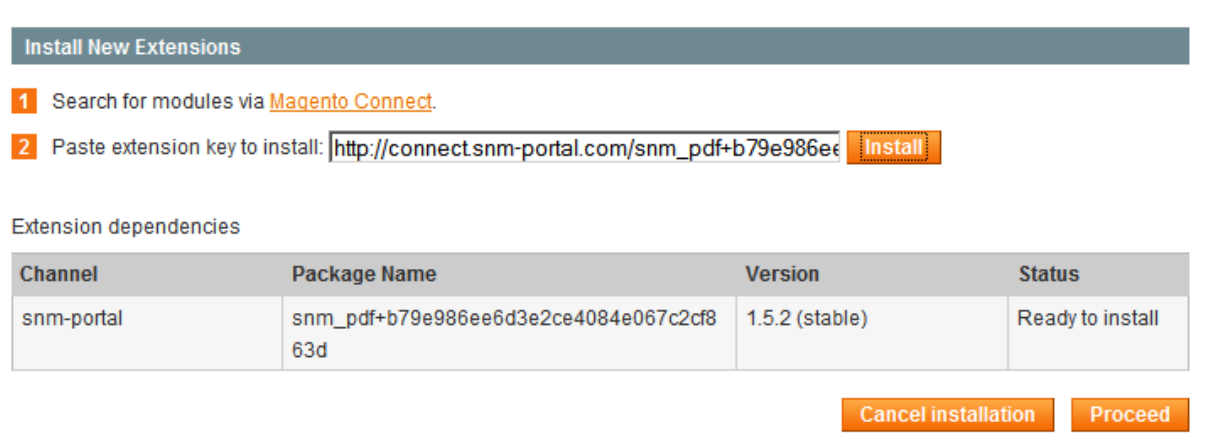

By clicking on the button "Install" to access the extension dependencies (gray table). If you receive an error message, so it may be that you allow a sufficient connection server, the server from snm-portal is not reachable (please press the button several times on "install") or you have it already installed on another installation of the extension.

Finish the installation by clicking on the button "Proceed", then the extension is installed. If you have difficulties, they can also install the extension as described in 1.4.2. for further installations, they should install their new Magento-Downloader.

### <span id="page-5-0"></span>**Magento Version 1.4.2**

Download the extension from their user area "Download my article." Unpack the archive and copy the files to their 1:1 Magento-Installation. This was to allow the "app folder" will be integrated into the "app folder" its installation. This will overwrite any files. Please delete it after copying the Magento-Cache and login again.

### <span id="page-5-1"></span>**Finishing Installation**

Open the backend area of Magento the menu [System>Configuration>SNM-Portal> PDF Print-outs] and write under the License your key, these can be found in your order.

After saving more setting options are displayed.

#### **PDF Ausdrucke**

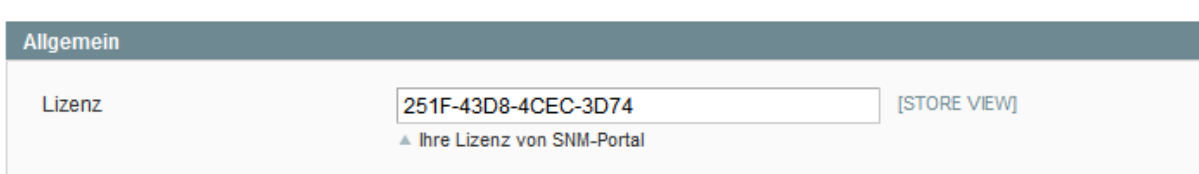

# <span id="page-5-2"></span>**Changes version 2.4.1**

### <span id="page-5-3"></span>**New options:**

- New Option "page margins" for first und next pages
- New style tag, for change the distance from block elements 'line-height-after' und 'line-height-before'

Example:

h3 {font-size: 9pt; font-weight:bold;line-height-after:0.2; } dl {font-size: 7pt;line-height-after:0;}

- New action on order grid, print from more orders
- Fix 2d-barcodedDemo, use the shipping address
- **•** REST API

See the section REST API

- New helper function: ( ab Magento Version 1.7)
	- isCountryInEU:

```
{{if helper.isCountryInEU(billingaddress.country_id) }}
Welcome EU
\{ \{ / i \text{f} \} \}
```
• getCustomerGroupName:

{{var helper.getCustomerGroupName(order.customer\_group\_id) }}

#### • price formating

```
{{var helper.roundPrice(123.234) }}
{{var helper.round(123.234, 2) }}
{{var helper.formatPrice(123.234,0) }}
```
isEUVATTaxFree – Condition: tax is 0, the coutry is EU and not shop country

```
{{if helper.isEUVATTaxFree(order.tax_amount,shippingaddress.country_id,shippingaddress.vat_id) 
}}
Tax free intracommunity delivery.
\{ \{ \text{iff} \} \}
```

```
 isWorldTaxFree - Condition: tax is 0 and country is not EU
```

```
{{if helper.isWorldTaxFree(order.tax amount,shippingaddress.country id) }}
Tax-exempt export delivery
\{ \{ / \text{if} \} \}
```
# <span id="page-6-0"></span>**Changes version 2.1**

### <span id="page-6-1"></span>**New options:**

- New Variable , payment html' (same as email templates)
- Output of information about giftmessage over helper

```
{{if helper.hasGiftMessage() }}
Giftmessage<br/>
sender: { {var giftmessage.sender } } < br/> >
recipient: {{var giftmessage.recipient}}<br/>
message: {{var helper.nl2br(giftmessage.message)}}<br/>
\{ \{ / i \, f \} \}
```
Output of comments (visible for frontend)

```
{{if helper.hasVisibleComments() }}
Comments:
{{block type='core/template' area='frontend' template='auit/pdf/comments.phtml' entity=$entity 
}}
\{ \{ / i \text{ f} \} \}
```
 $\bullet$  Helperfunktion "country"

```
Contry: {{var helper.country(DE) }}
Contry: {{var helper.country(billingaddress.country id) }}
```
### <span id="page-6-2"></span>**New configuration option:**

 Hide shipping address, when shipping address equal billing address. ('postcode','lastname','firstname','street','city','country\_id')

#### <span id="page-6-3"></span>**Fix:**

- Variable , payment info'availability in , Free Items'.
- Problems with multiple PDF attachments to the e-mails

## <span id="page-6-4"></span>**REST API**

#### For more information see the Magento website:

[http://www.magentocommerce.com/wiki/doc/webservices-api/introduction\\_to\\_rest\\_api](http://www.magentocommerce.com/wiki/doc/webservices-api/introduction_to_rest_api)

#### pdfPRINT: REST-Ressources

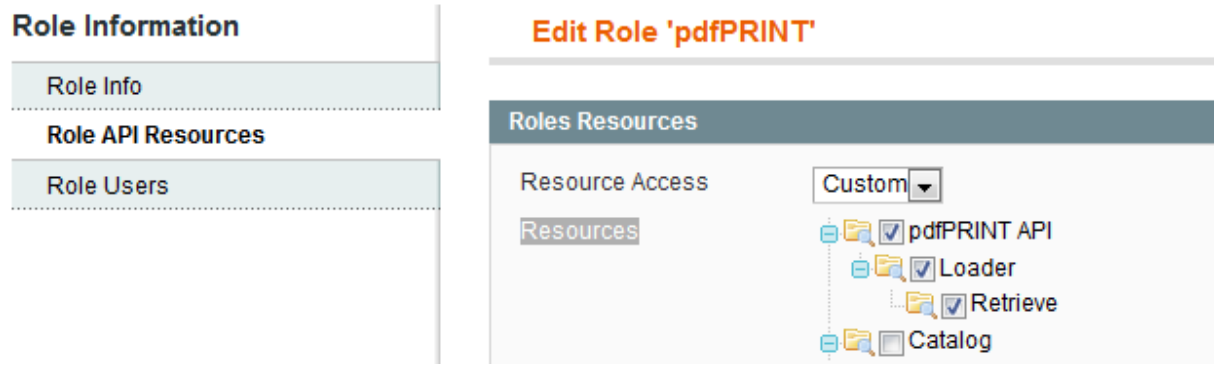

pdfPRINT: REST- Attributes (filename, ID, PDF-data as base64-String,typ).

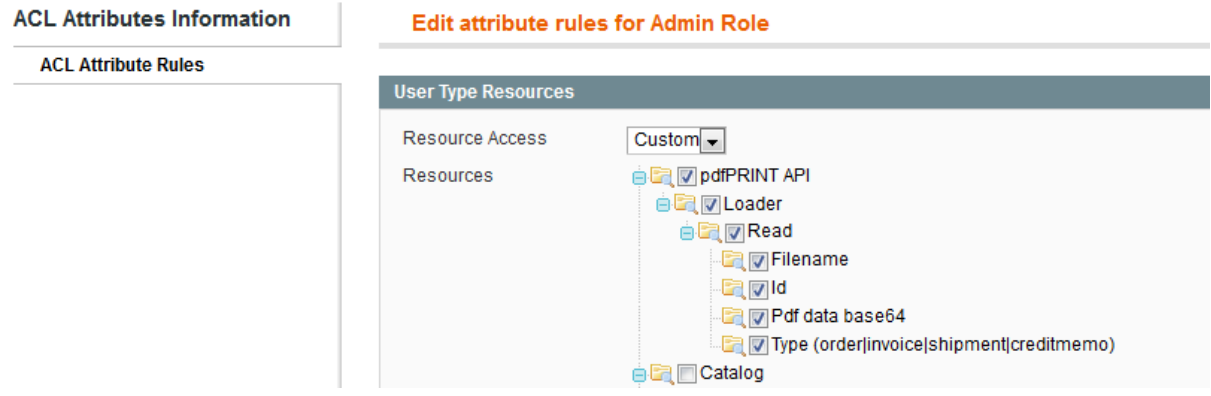

Example php script for the access a invoice PDF over the Magento REST-API:

```
<?php 
/**
      * Example of simple product POST using Admin account via Magento REST API. OAuth 
authorization is used
     */
   $shopMainUrl = "<<url from your shop>>";
   $callbackUrl = $shopMainUrl.'/rest_pdfprint.php';
   $temporaryCredentialsRequestUrl = $shopMainUrl.'/oauth/initiate?oauth_callback=' . 
urlencode($callbackUrl);
     $adminAuthorizationUrl = $shopMainUrl.'/admin/oauth_authorize';
     $accessTokenRequestUrl = $shopMainUrl.'/oauth/token';
     $apiUrl = $shopMainUrl.'/api/rest';
     $consumerKey = '<<consumer key>>';
     $consumerSecret = '<<consumer secret>>';
     /**
      Routes:
         pdfprint/order/:order_id
          pdfprint/invoice/:invoice_id
          pdfprint/shipment/:shipment_id
          pdfprint/creditmemo/:creditmemo_id
      */
     $cmd = 'pdfprint/invoice/100000001';
    session start();
    if ( isset($ GET['reset']) )
\left\{\begin{array}{ccc} \end{array}\right.echo "<plaintext>";
      print_r($_SESSION);
      session unset();
       exit();
\qquad \qquad \}if (!isset($ GET['oauth token']) && isset($ SESSION['state']) && $ SESSION['state'] == 1)
{
         $ SESSION['state'] = 0;
 }
     try {
       if ( !isset($ SESSION['state'])) $ SESSION['state']=null;
         \frac{1}{5} $authType = ($ SESSION['state'] == 2) ? OAUTH AUTH TYPE AUTHORIZATION :
OAUTH_AUTH_TYPE_URI;
          $oauthClient = new OAuth($consumerKey, $consumerSecret, OAUTH_SIG_METHOD_HMACSHA1, 
$authType);
          $oauthClient->enableDebug();
         if (!isset($ GET['oauth token']) && !$ SESSION['state']) {
               $requestToken = $oauthClient->getRequestToken($temporaryCredentialsRequestUrl);
              $ SESSION['secret'] = $requestToken['oauth token secret'];
$SESSION['state'] = 1;header('Location: ' . $adminAuthorizationUrl . '?oauth_token=' .
$requestToken['oauth_token']);
              exit;
         } else if (\frac{2}{5} SESSION['state'] == 1) {
              $oauthClient->setToken($_GET['oauth_token'], $_SESSION['secret']);
              $accessToken = $oauthClient->getAccessToken($accessTokenRequestUrl);
              $_SESSION['state'] = 2;
              $ SESSION['token'] = $accessToken['oauth token'];
 $_SESSION['secret'] = $accessToken['oauth_token_secret'];
 header('Location: ' . $callbackUrl);
              exit;
          } else {
             $oauthClient->setToken($ SESSION['token'], $ SESSION['secret']);
              $resourceUr1 = "\$apiUr1/\overline{\$cmd";}$Data = '';$heads = array('Accept' => 'application/json');$oauthClient->fetch($resourceUrl, $Data, OAUTH HTTP METHOD GET, $headers);
               $info = $oauthClient->getLastResponseInfo();
             if ( isset($info['http_code']) & $info['http_code'] == 200 )
\left\{ \begin{array}{cc} 0 & 0 & 0 \\ 0 & 0 & 0 \\ 0 & 0 & 0 \\ 0 & 0 & 0 \\ 0 & 0 & 0 \\ 0 & 0 & 0 \\ 0 & 0 & 0 \\ 0 & 0 & 0 \\ 0 & 0 & 0 \\ 0 & 0 & 0 \\ 0 & 0 & 0 \\ 0 & 0 & 0 & 0 \\ 0 & 0 & 0 & 0 \\ 0 & 0 & 0 & 0 \\ 0 & 0 & 0 & 0 & 0 \\ 0 & 0 & 0 & 0 & 0 \\ 0 & 0 & 0 & 0 & 0 \\ 0 & 0 & 0 & 0 & 0 \\ 0 & 0 & 0 & 0 & 0 $data = @json_decode($oauthClient->getLastResponse());
                  if ( $data->fname && $data->data64 )
\mathbb{R}^n and \mathbb{R}^n are the set of \mathbb{R}^n header('Pragma: public');
                     header('Cache-Control: must-revalidate, post-check=0, pre-check=0');
                     header('Content-type: application/pdf');
                     header('Content-Disposition:attachment; filename='.$data->fname.'');
                     header('Last-Modified:'.date('r'));
                    //file put contents($data->fname, base64 decode($data->data64));
                    echo base64 decode($data->data64);
                     exit();
 }
 }
          }
     } catch (OAuthException $e) {
      echo "<plaintext>\nexception:\n";
         print r($e);
          session_unset();
 }
```
## <span id="page-9-0"></span>**Adapt to your own template**

After activation, further descriptions of options are displayed. This extension uses wallpaper as a PDF, which fixed dates for professional paper should contain her. This is not strictly required, but the adjustment easier. Simultaneously, the size of the PDF-document to the size of the expression is determined. If no stored PDF-format, so an A4-format is used.

### <span id="page-9-1"></span>**Creating the PDF Background**

Many have it available for professional paper as a Microsoft Word file. But even templates for example Open Office can be used. Open your template or create a new one and carry all fixed dates such as address, logo, labels, invoice number, date, ... .

Please create a second page. This is used to generate the second page and all following pages. Here, the templates for invoices, delivery notes and credits vary in format and size. After graduation, she saves the template as a PDF. Please do not put a compressed PDF, as by default makes the Acrobat Writer. (PDF 1.4)

Example templates for PDF they find in their Magento-installation under:

<magento>/media/snm-portal/sales/pdf/stores/default.

### <span id="page-9-2"></span>**Section "PDF invoices / packing slips / credits / offer"**

All three sections are the same. We recommend first, the definition of bills to put on and then they can take information on the packing list and credits. The pressure of their submission, we suggest them, so they can measure with a ruler, the x- and y- position for the required texts.

#### <span id="page-9-3"></span>**Put the PDF Templates**

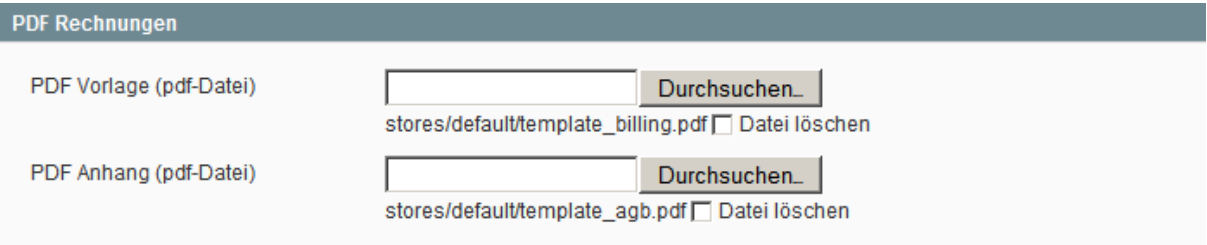

In the "PDF-template" they load your generated PDF-document. In the "PDF-attachments" you can define an arbitrary PDF. This is then added to the PDF to be created. This can lead to bills, for example, the business terms or advertising.

#### <span id="page-9-4"></span>**Position of the address fields**

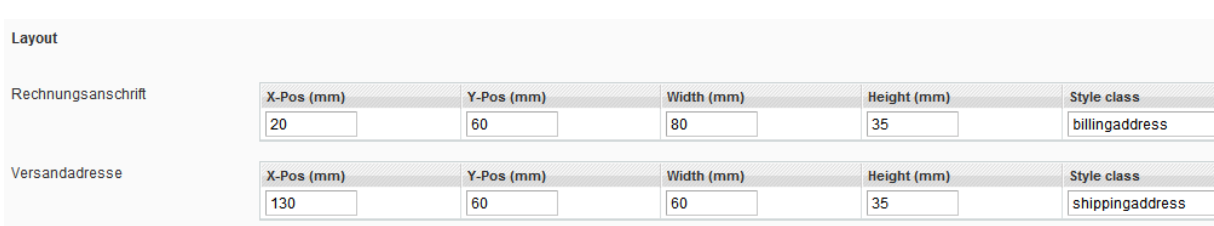

Here you can define the position for the billing address and shipping address. The starting point is the top left. In addition, a style class can be defined.

#### <span id="page-10-0"></span>**Free entries**

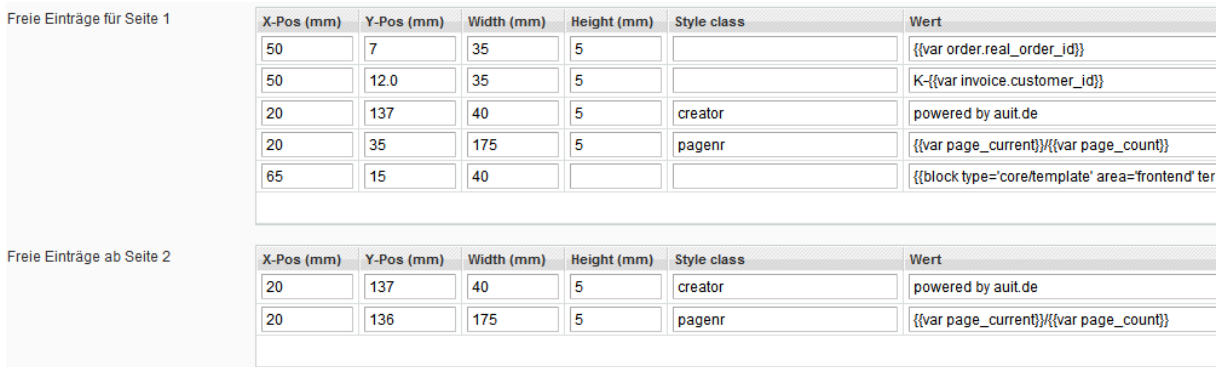

Here, any number of entries, each of the first and all following pages, are defined. Besides the definition of the position, the respective values are defined. The syntax is the same as for the Magento emails. In addition, statistical text- and HTML- tags will be described. The possibilities for Magento markup language are possible, see below

[http://www.magentocommerce.com/wiki/3\\_-\\_store\\_setup\\_and\\_management/cms/markup\\_tags.](http://www.magentocommerce.com/wiki/3_-_store_setup_and_management/cms/markup_tags)

#### <span id="page-10-1"></span>**Presentation of the shipping address and billing address**

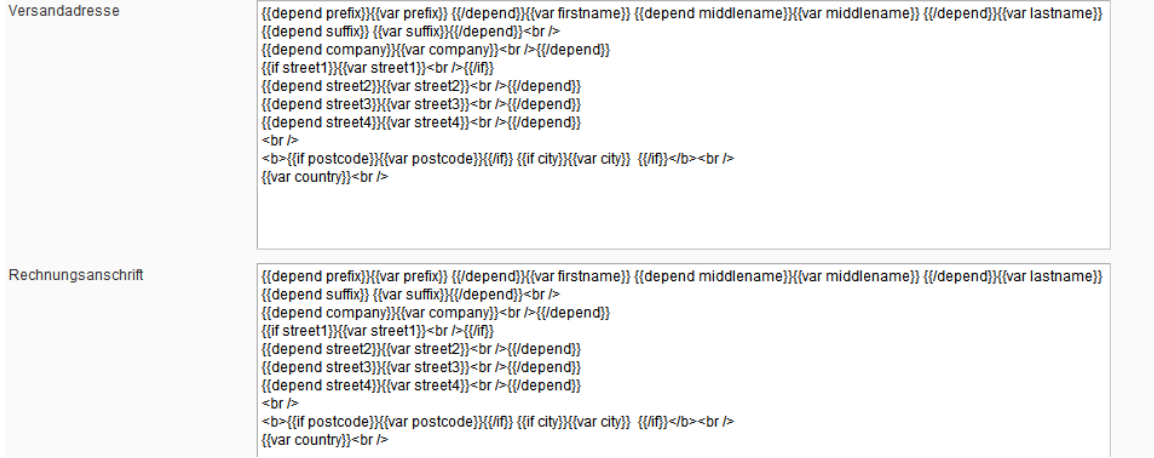

Here you define address fields. It can e-mail definitions are adopted. Because the output of pdfPrint about HTML-tags is, have the newlines by the HTML-tag "<br/>br/>" should be replaced. Please note that here, only the variables of the address. The variables are not available here.

#### <span id="page-11-0"></span>**Text before and after the table**

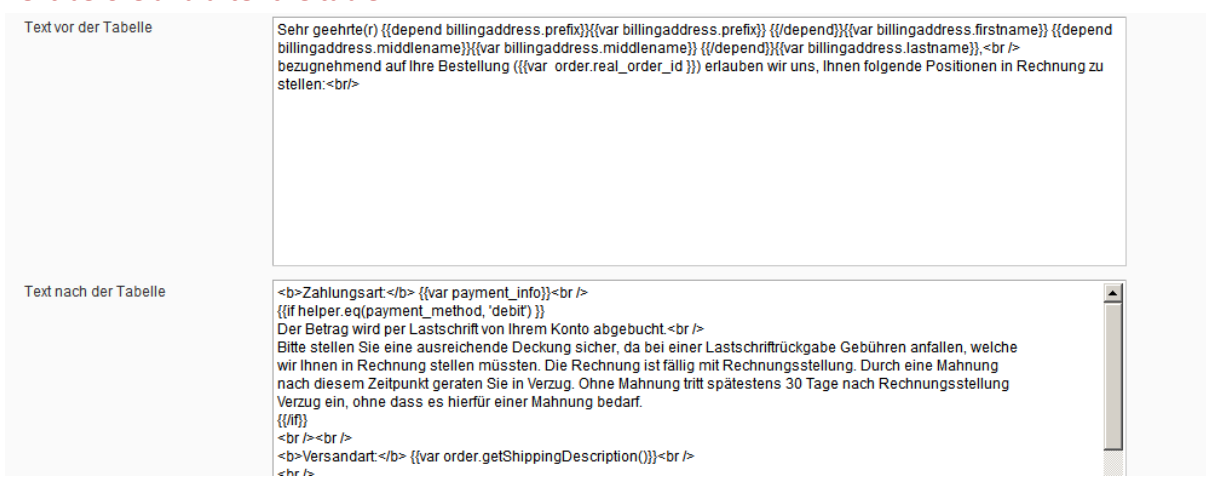

Before and after the product table can be built two blocks of text. Here you can read out texts, again in combination with markup-tags and HTML-tags enter. To map large problems, for example can a block-Directive are inserted.

<span id="page-11-1"></span>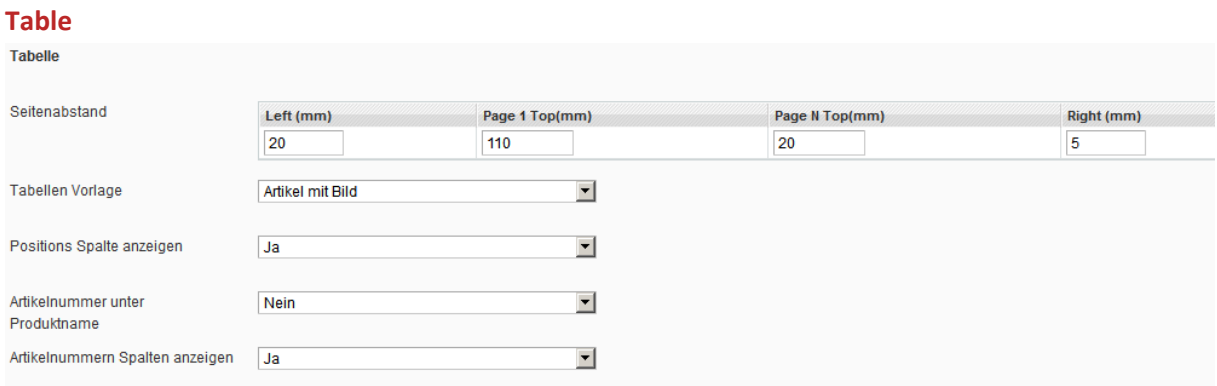

In the standard, table templates are delivered (classic, with barcode, with pictures). The available space, they define the aspect ratio. You can specify the following pages for other y-starting points. In the standard, they have a choice as to whether an item number, item number or product description to be determined. The sizes of the columns are presented in style-definition. Each table has its own style (invoice, creditmemo, shipment), so style sheets other column sizes are defined.

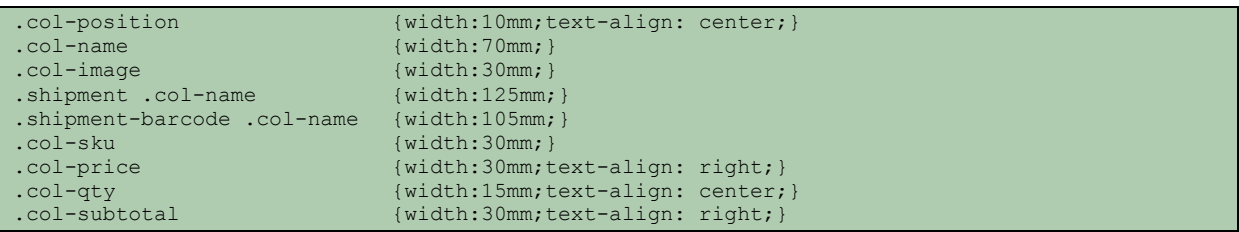

The HTML- text, which is defined in another version (text before table, table, text in table), looks like this:

```
<div class="default">
   <div class="text-before">
      Sehr geehrte(r) Max Mustermann, <br />> bezugnehmend auf Ihre
      Bestellung (200000002) erlauben wir uns, Ihnen folgende Positionen in
      Rechnung zu stellen:<br />
   \langle/div\rangle<table class="data-table invoice" border="0" cellpadding="2"
      cellspacing="0">
      <thead>
         <tr class="head">
            <th class="col-position ">Pos.</th>
            <th class="col-name">Artikel Name</th>
            <th class="col-sku">Artikelnummer</th>
            <th class="col-price">Preis</th>
            <th class="col-qty">Menge</th>
            <th class="col-subtotal">Zwischensumme</th>
         \langle/tr>
      </thead>
      <tr class="odd" nobr="true">
         <td class="col-position ">1</td>
         <td class="col-name"><h4 class="product-name">Ottoman</h4></td>
         <td class="col-sku">1111</td>
         <td class="col-price"><span class="price-incl-tax"><span class="cart-price"><span 
class="price">299,99 €</span></span></td>
         <td class="col-qty">1</td>
         <td class="col-subtotal"><span class="price-incl-tax"><span class="cart-
price"><span class="price">299,99 €</span></span></span></td>
      \langle/tr>
      <tr class="even" nobr="true">
         <td class="col-position ">2</td>
         <td class="col-name"><h4 class="product-name">Chair</h4></td>
         <td class="col-sku">1112</td>
         <td class="col-price"><span class="price-incl-tax"><span class="cart-price"><span 
class="price">129,99 \epsilon</span></span></span></td>
         <td class="col-qty">1</td>
         <td class="col-subtotal"><span class="price-incl-tax"><span class="cart-
price"><span class="price">129,99 €</span></span></span></td>
      \langle/tr>
```

```
<tr class="last">
         <td colspan="6"></td>
      \langle/tr>
      <tr class="subtotal">
         <td colspan="5" class="a-right">Zwischensumme</td>
         <td class="last a-right"><span class="price">2.656,94 €</span>
         \langle t, d \rangle\langle/tr>
      <tr class="shipping">
         <td colspan="5" class="a-right">Versand & amp; Bearbeitung</td>
         <td class="last a-right"><span class="price">60,00 €</span></td>
      \langle/tr>
      <tr class="summary-details-1 summary-details summary-details-first"
         style="">
         <td colspan="5" class="a-right">7% Steuer(7%)</td>
         <td class="last a-right" rowspan="1"><span class="price">173,82 €</span></td>
      \langle/tr>
      <tr class="summary-details-1 summary-details" style="">
         <td colspan="5" class="a-right">19% Steuer(19%)</td>
         <td class="last a-right" rowspan="1"><span class="price">9,58 €</span></td>
      \langle/tr>
      <tr class="summary-total">
         <td colspan="5" class="a-right"><div class="summary-collapse">Steuern</div></td>
         <td class="last a-right"><span class="price">183,40 €</span></td>
      \langle/tr>
      <tr class="grand_total">
         <td colspan="5" class="a-right"><strong>Gesamtsumme</strong></td>
         <td class="last a-right"><strong><span class="price">2.716,94 \epsilon</span></strong></td>
      \langle/tr>
  </table>
  <br/><br/>br/><div class="text-after">
      <b>>Zahlungsart:</b> <span class="pay title">Scheck /
         Zahlungsanweisung</span><br />> /> <br />
      <br /> <b>Versandart:</b> Flat Rate - Fixed<br /> <br /> Fragen?
      Irrtümer? Unklarheiten? Unsere Buchhaltung steht Ihnen jederzeit
      gerne zur Verfügung. Sie können diese direkt über Ihr Kundenmenü oder
      via E-Mail an mustermail@musterdomain.de erreichen. <br />
      <br /> <br />>>Vielen Dank für Ihren Auftrag!</b>>>/br /> Shop-Name<br />
   </div>
</div>
```
You can also define your own table template. In configuration file <magento> / app / code / community / Alt / Pdf / etc / config.xlm, they can add in additional template-in the Area [<auit><pdf><invoice><table><\_</a>templates>] more templates to add.

```
\overline{\left\langle \text{unit} \right\rangle} <pdf>
           <invoice>
              <table_templates>
                 <template1><label>Article with 
barcode</label><value>invoice/barcode.phtml</value></template1>
                  <template2><label>Article with 
image</label><value>invoice/image.phtml</value></template2>
             </table templates>
           </invoice>
           <shipment>
              <table_templates>
                 <template1><label>Article with 
barcode</label><value>shipment/barcode.phtml</value></template1>
                 <template2><label>Article with 
image</label><value>shipment/image.phtml</value></template2>
              </table_templates>
           </shipment>
           <creditmemo>
              <table_templates>
             </table_templates>
           </creditmemo>
       \langle/pdf\rangle </auit>
```
Copy an existing template. They can be found under:

[<magento>/app/design/fronted/base/default/template/auit/pdf/print].The rules are the same as if they create a template for your shop.

This Magento-block is the one, which in the XLM-layout defined the description-block for [sales\_order\_printinvoice] [Mage\_Sales\_Block\_Order\_Print\_Invoice].

<span id="page-14-0"></span>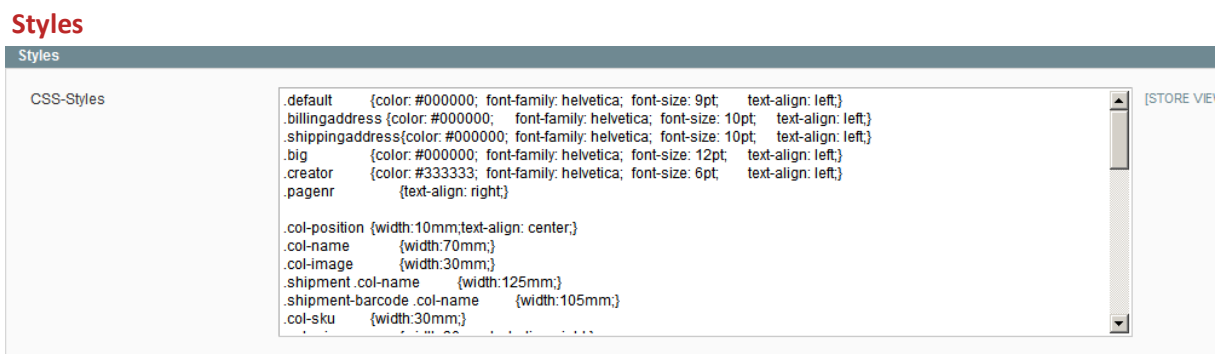

To simplify the life, you should use as at HTLM-template, the style classes.

# <span id="page-14-1"></span>**Disconnection of other print-extensions**

Meanwhile so many extensions are offered. To have no problems with the dependency, you should turn off the other pdf extension.

### **Market Ready Germany:**

Please change the file [app/etc/modules/Symmetrics\_InvoicePdf.xml] from true to false.

```
 <Symmetrics_InvoicePdf>
     <active>false</active>
     <codePool>community</codePool>
     <depends>
         <Mage_Core />
         <Mage_Sales />
     </depends>
 </Symmetrics_InvoicePdf>
```
#### **Magento German Shop**:

Unfortunately does not have a separate module for PDF print. The rewriter in the [app/code/local/TechDevision/Germany/etc/config.xml] file should be commented out under [<global><models><sales>].

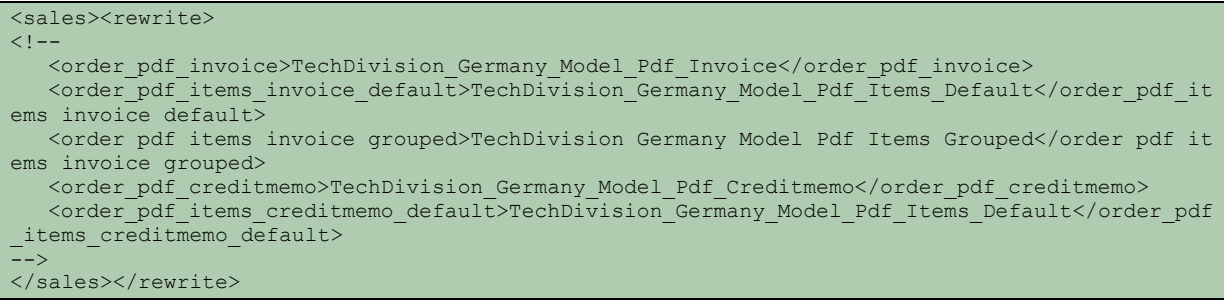

If you want to replace other extensions, you should uninstall it or disable the engine.

# <span id="page-15-0"></span>**Extended possibilities of pdfPRINT**

### <span id="page-15-1"></span>**Embedding of Magento blocks**

For certain tasks, it may be good to adapt his lyrics. It is good to have included one block, in which one can implement logistics. This can be done not only in the text blocks, but also in the "free entry". It can be passed in this Scope defined variables.

{{block type='core/template' area='frontend' template='auit/pdf/test/test.phtml' invoice=\$invoice }}

## <span id="page-15-2"></span>**Integration of images / signatures**

About the IMG- tag, they can insert pictures with the Magento Makup-Tags "{{skin","{{media" a picture.

```
<img src="{{skin url="images/logo_email.gif" _area='frontend'}}" width="20mm" />
```
### <span id="page-15-3"></span>**Integration of barcodes**

We have shown in our examples have many options. The integration is also done with the IMG-tag. The barcodes can be found in the appendix

```
<img mode="barcode" type="C128" code="{{var invoice.increment_id}}" width="30mm"/>
oder
<img mode="barcode2d" type="QRCODE" code="Das ist ein Test" width="30mm"/>
```
### <span id="page-15-4"></span>**Use your own fonts**

There are the fonts Helvetica, Times, ZapfDingbats, freeserif and dejavuserif. To convert other TTF or OTF fonts look at the manual under<http://www.tcpdf.org/fonts.php> or use the convert under [http://fonts.snm-portal.com.](http://fonts.snm-portal.com/) They receive under a new "font-family" style.

.big {color: #000000; font-family: **times**; font-size: 12pt; text-align: left;}

## <span id="page-16-0"></span>**Helper, for example, to output formatted with date calculation**

Sometimes it's good in a line of type "Estimated delivery date XX" indicate. The date can be calculated using the method "Date". More information is available in the appendix.

<span id="page-16-1"></span>{{var helper.date(invoice.created\_at\_store\_date,2,medium,1) }}

# **Appendix**

### <span id="page-16-2"></span>**Magento Variables**

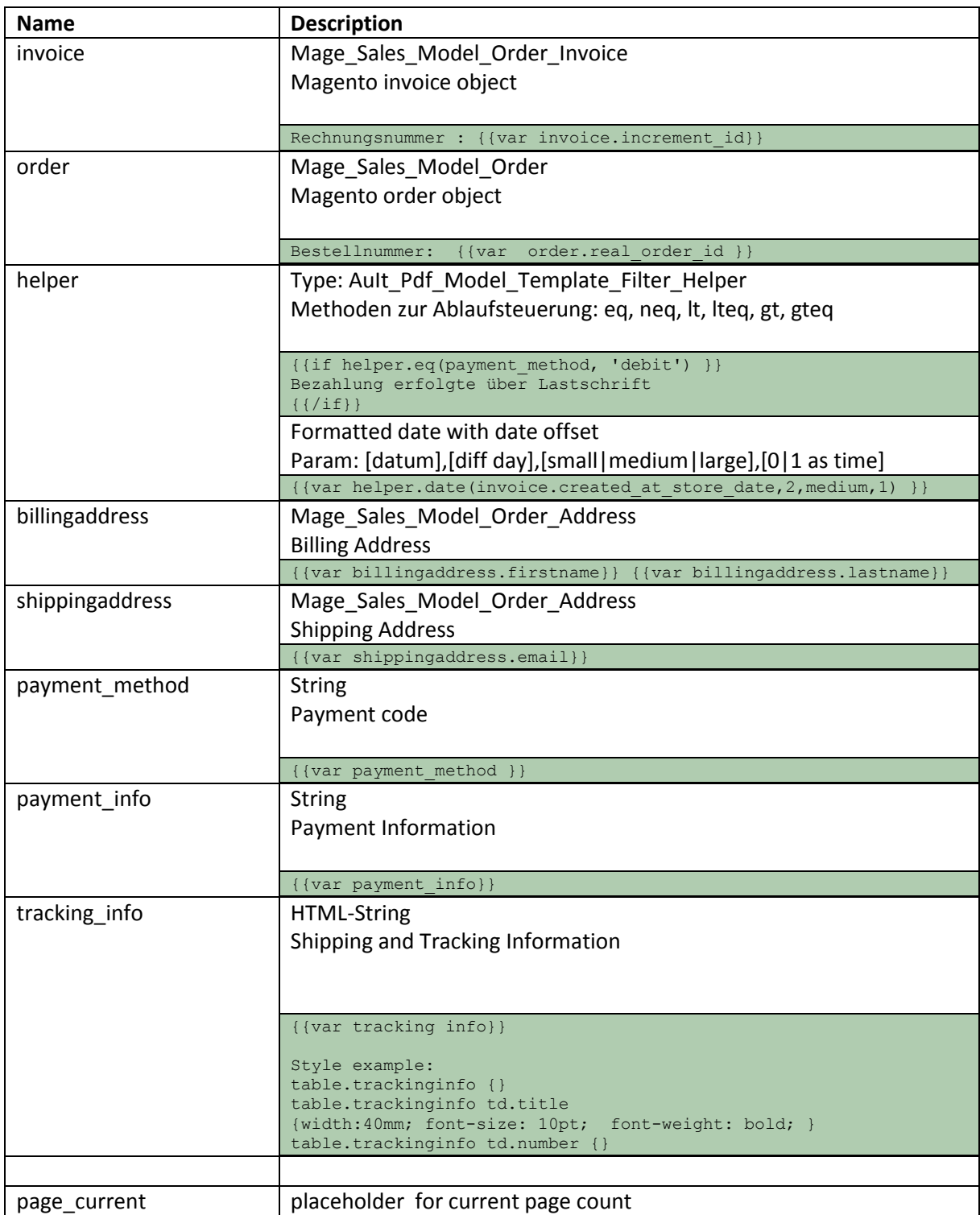

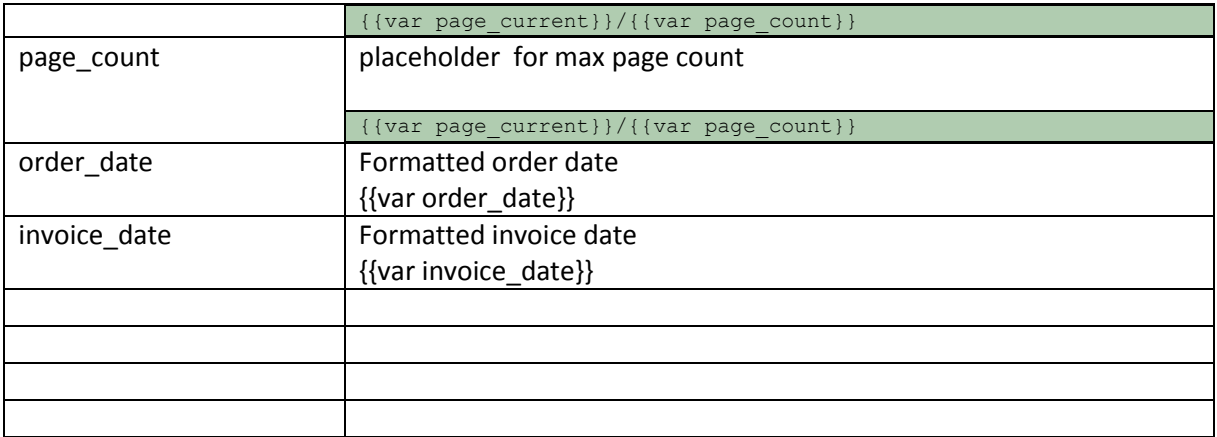

## <span id="page-17-0"></span>**HTML Tags**

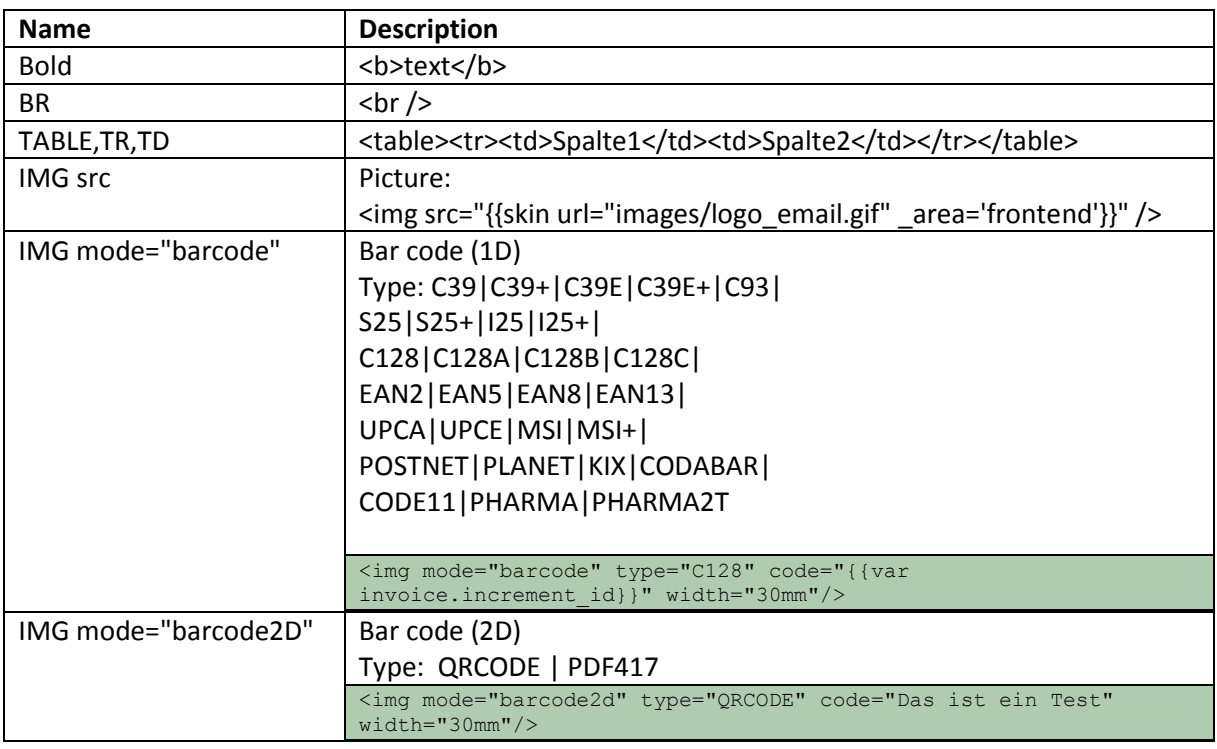

## <span id="page-17-1"></span>**Style-Sheet**

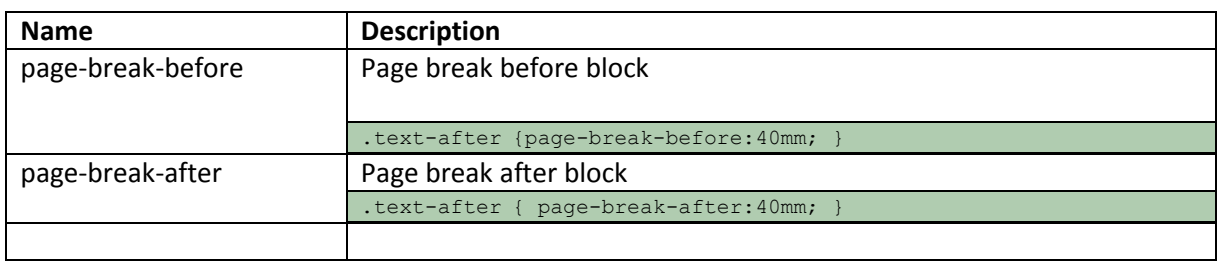

## <span id="page-17-2"></span>**Variable invoice object**

Class: Mage\_Sales\_Model\_Order\_Invoice Magento Version 1.5.1

 $[$ entity id] => 5  $[store_id] \Rightarrow 2$ [base grand total]  $\Rightarrow$  2716.9400 [shipping\_tax\_amount] => 9.5800  $[tax amount]$  => 183.4000 [base tax amount]  $\Rightarrow$  183.4000 [store to order rate]  $\Rightarrow$  1.0000 [base\_shipping\_tax\_amount] => 9.5800 [base\_discount\_amount] => 0.0000 [base to order rate]  $\Rightarrow$  1.0000  $\frac{1}{\sqrt{1 - \frac{1}{10}} \cdot \frac{1}{10}}$  => 2716.9400 [shipping amount]  $\Rightarrow$  50.4200 [subtotal incl tax]  $\Rightarrow$  2656.9400 [base subtotal incl tax] =>  $2656.9400$  $[store to base Tate]$  => 1.0000 [base\_shipping\_amount] => 50.4200  $[total qty] \Rightarrow 15.0000$ [base to global rate]  $\Rightarrow$  1.0000  $[subtotal]$  => 2483.1200  $[base subtotal]$  => 2483.1200  $[discount_name] \Rightarrow 0.0000$ [billing address id] => 9 [is used for refund] => [order id]  $\Rightarrow$  5  $[email]$  => [can\_void\_flag] => 0  $[state] = \frac{1}{2}$ [shipping address id] => 10 [cybersource\_token] => [store currency code] => EUR  $[transactionid]$  => [order currency\_code] => EUR [base currency code] => EUR [global\_currency\_code] => EUR [increment\_id] => 200000002 [created\_at] => 2011-04-26 15:00:45  $[updated at]$  => 2011-04-26 15:00:45  $[customer_id]$  => 5 [invoice status id]  $\Rightarrow$  [invoice\_type] => [is virtual]  $\Rightarrow$ [real order id] =>  $[total due]$  =>  $[total paid]$  => [hidden tax amount]  $\Rightarrow$  0.0000 [base hidden tax amount]  $\Rightarrow$  0.0000 [shipping\_hidden\_tax\_amount] => 0.0000 [base\_shipping\_hidden\_tax\_amount] => 0.0000  $[shipping~incl~tax]$  => 60.0000 [base\_shipping\_incl\_tax] => 60.0000 [base\_total\_refunded] =>

### <span id="page-18-0"></span>**Variable order object**

Class: Mage\_Sales\_Model\_Order Magento Version 1.5.1

 $[$ entity id] => 5  $[state]$  => complete  $[status]$  => complete [coupon\_code] =>  $[protect\c{t} code]$  => 979b1f [shipping\_description] => Flat Rate - Fixed  $[i s \text{ virtual}]$  => 0  $[store_id] \Rightarrow 2$  $[customer id]$  => 5 [base discount amount] =>  $0.0000$ [base discount canceled] => [base\_discount\_invoiced] => 0.0000 [base discount refunded] = $> 0.0000$ [base grand total]  $\Rightarrow$  2716.9400  $[base\$ shipping amount] => 50.4200 [base\_shipping\_canceled] => [base shipping invoiced] => 50.4200 [base shipping refunded] => 50.4200 [base shipping tax amount]  $\Rightarrow$  9.5800 [base\_shipping\_tax\_refunded] => 9.5800 [base subtotal] => 2483.1200 [base\_subtotal\_canceled] => [base subtotal invoiced] => 2483.1200 [base subtotal refunded] => 294.3800 [base tax amount]  $\Rightarrow$  183.4000  $[base$ <sup>-</sup>tax<sup>-</sup>canceled] =>  $[base\$   $tax\$  invoiced]  $\Rightarrow$  183.4000  $[base\ tax\ refunded]$  => 30.1900 [base to global rate]  $\Rightarrow$  1.0000 [base to order rate]  $\Rightarrow$  1.0000 [base\_total\_canceled] => [base\_total\_invoiced] => 2716.9400 [base\_total\_invoiced\_cost] => 643.9700 [base\_total\_offline\_refunded] => 374.9900 [base total online refunded] => [base total paid]  $\Rightarrow$  2716.9400 [base<sup>total\_qty\_ordered] =></sup>  $[base total [rad] = 374.9900$ [discount amount]  $\Rightarrow$  0.0000 [discount canceled] => [discount invoiced] => 0.0000 [discount\_refunded] => 0.0000 [grand total]  $\Rightarrow$  2716.9400 [shipping amount]  $\Rightarrow$  50.4200 [shipping canceled] => [shipping invoiced]  $\Rightarrow$  50.4200 [shipping\_refunded] => 50.4200 [shipping tax amount] => 9.5800  $[shipping$   $\overline{tax}$  refunded] => 9.5800  $[store to base rate] \Rightarrow 1.0000$  $[store to order rate]$  => 1.0000 [subtotal] => 2483.1200 [subtotal\_canceled] =>  $[subtotal_invoiced]$  => 2483.1200  $[subtotal\_refuned]$  => 294.3800 [tax amount]  $\Rightarrow$  183.4000 [tax\_canceled] => [tax invoiced]  $\Rightarrow$  183.4000  $\begin{bmatrix} \text{tax} \\ \text{refanded} \end{bmatrix}$  => 30.1900 [total canceled] =>  $[total invoiced]$  =>  $2716.9400$ [total offline refunded] => 374.9900 [total online refunded] =>  $[total\_paid]$  => 2716.9400 [total\_qty\_ordered] => 12.0000  $[total$  refunded]  $\Rightarrow$  374.9900  $[can ship partially]$  => [can\_ship\_partially\_item] =>  $[{\rm customer}\;{\rm is}\;{\rm guest}] \Rightarrow 0$ 

[customer\_note\_notify] => 0 [billing address id] => 9 [customer group id] => 1 [edit increment] =>  $[email_sent]$  => 1 [forced do shipment with invoice] => [gift message id]  $=$ > [payment authorization expiration] => [paypal ipn customer notified] => [quote\_address\_id] =>  $[quote_id] \Rightarrow 21$ [shipping\_address\_id] => 10 [adjustment\_negative] => 0.0000 [adjustment\_positive] => 0.0000 [base adjustment negative] => 0.0000 [base\_adjustment\_positive] => 0.0000 [base\_shipping\_discount\_amount] => 0.0000 [base\_subtotal\_incl\_tax] => 2656.9400  $[base\_total\_due]$  => 0.0000 .<br>[payment authorization amount] => [shipping\_discount\_amount] => 0.0000  $[subtotal\_incl\_tax] \Rightarrow 2656.9400$  $[total_due]$  =>  $0.0000$ [weight]  $\Rightarrow$  0.0000 [customer\_dob] => [increment id]  $\Rightarrow$  200000002 [applied rule ids] => [base\_currency\_code] => EUR  $[customer email]$  => mau@auit.ai [customer\_firstname] => Max [customer\_lastname] => Mustermann [customer\_middlename] => [customer\_prefix] =>  $[customer\suffix]$  => [customer taxvat] => [discount description] =>  $[ext$  customer  $id]$  =>  $[ext-order id]$  => [global\_currency\_code] => EUR [hold before state]  $\Rightarrow$ [hold before status] => [order\_currency\_code] => EUR [original\_increment\_id] => [relation\_child\_id] =>  $[relation^-child^-real_id]$  =>  $[relation$  parent id] => [relation parent real id] => [remote\_ip] => 192.168.0.56 [shipping method] => flatrate flatrate [store currency code] => EUR [store\_name] => Main Website Main Store German [x forwarded for]  $\Rightarrow$ [customer\_note] => [created at] => 2011-04-26 15:00:06 [updated at] => 2011-04-26 15:01:37 [total item count]  $\Rightarrow$  12 [customer gender] => [base custbalance amount] => [currency\_base\_id] => [currency\_code] => [currency\_rate] => [custbalance\_amount] =>  $[is \text{ hold}]$  => [is multi payment] => [real order id]  $\Rightarrow$ [tax percent]  $\Rightarrow$ [tracking numbers] => [hidden  $\tan$  amount] => 0.0000 [base hidden tax amount]  $\Rightarrow$  0.0000 [shipping hidden tax amount] => 0.0000 [base shipping hidden tax amount] => 0.0000 [hidden tax invoiced]  $\Rightarrow$  0.0000 [base hidden tax invoiced]  $\Rightarrow$  0.0000 [hidden tax refunded]  $\Rightarrow$  0.0000 [base hidden tax refunded]  $\Rightarrow$  0.0000 [shipping incl tax]  $\Rightarrow$  60.0000 [base\_shipping\_incl tax] => 60.0000 [customer] => Mage\_Customer\_Model\_Customer Object